# CJBB75 Základy využití korpusu pro praxi

st. 12.30-14.05 G02

### Výuka JS 2012

- **22. 2. Organizační pokyny, základy** Bonito.
- **29. 2. ÚKOL 1 : , Vyplnit žádost, získat heslo.**
- 7. 3. Různé korpusy a rozdíly v anotačních schématech (tokenizace, lemmatizace, tagging, disambiguace, tagset).
- $14.3. UKOL2:$
- **21.3. Jak lze v korpusech hledat doklady pro výzkum hláskových alternací? 28. 3. ÚKOL 3**
- 4. 4. Písemka
- $-11.4. UKOL4$
- **18. 4. Je možné získat z korpusů informace o slovotvorbě?**
- 25. 4. ÚKOL 5 (Jak využívat ČNK : 17/5, 19/15)
- **2. 5. Vyhledávání složitějších konstrukcí**
- **9. 5. ÚKOL 6**
- $\blacksquare$  16.5. Zpt. test

## 22.2. Organizační pokyny

- a) Na www <http://ucnk.ff.cuni.cz/> Dohody a registrace si opatřete uživatelská přístupová práva k programu Bonito.
- b) Na www<http://ucnk.ff.cuni.cz/> Manuál a instalace -Instalace si stáhněte na svůj domácí počítač program Bonito.
	- c) Na www<http://ucnk.ff.cuni.cz/> Dostupné korpusy si nastudujte informace o korpusech ČNK.
	- d) Na www<http://ucnk.ff.cuni.cz/> Manuál a instalace si nastudujte informace o tom, jak zadávat dotazy v programu Bonito.

#### Bonito

#### **Manuál korpusového manažeru Bonito**

#### Marie Kopřivová Jan Kocek

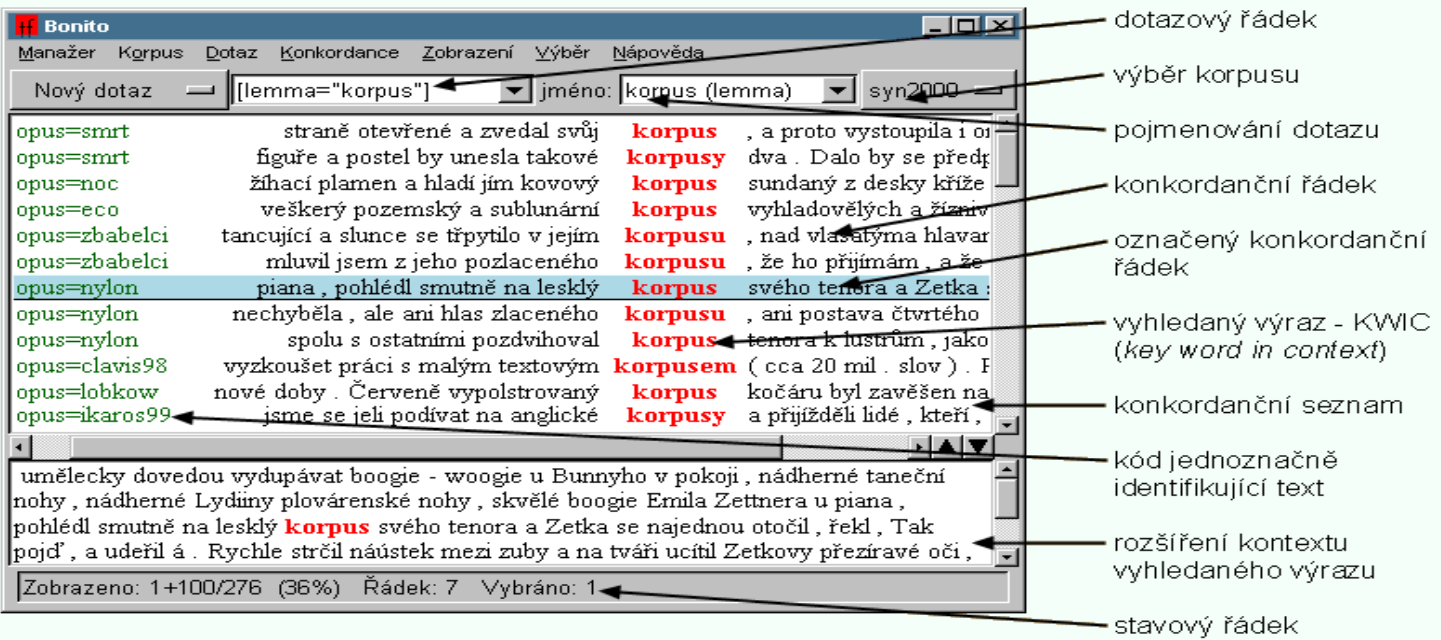

#### Menu Korpus

Souhrnné informace **Implicitní atribut** 

#### **Základní vyhledávání v korpusu**

 **Obsah:** [Vyhledávání tvaru slova nebo slovního](http://ucnk.ff.cuni.cz/bonito/vyhledavani.php)  [spojení](http://ucnk.ff.cuni.cz/bonito/vyhledavani.php) [Vyhledávání podle atributu](http://ucnk.ff.cuni.cz/bonito/vyhledavani.php) **[lc](http://ucnk.ff.cuni.cz/bonito/vyhledavani.php)** [\(lowercase\)](http://ucnk.ff.cuni.cz/bonito/vyhledavani.php) [Vyhledávání podle atributu](http://ucnk.ff.cuni.cz/bonito/vyhledavani.php) **[lemma](http://ucnk.ff.cuni.cz/bonito/vyhledavani.php)** [Vyhledávání podle atributu](http://ucnk.ff.cuni.cz/bonito/vyhledavani.php) **[tag](http://ucnk.ff.cuni.cz/bonito/vyhledavani.php)** [\(morfologická značka\)](http://ucnk.ff.cuni.cz/bonito/vyhledavani.php) [Nastavení implicitního atributu](http://ucnk.ff.cuni.cz/bonito/vyhledavani.php) [Hledání v rámci jedné věty](http://ucnk.ff.cuni.cz/bonito/vyhledavani.php)

#### Menu Konkordance

**z** Zpět k předchozí **V**před k následující **Statistiky – Frekvenční distribuce** 

#### Menu Zobrazení

**z**droje **Atributy Kontext Rozsah** 

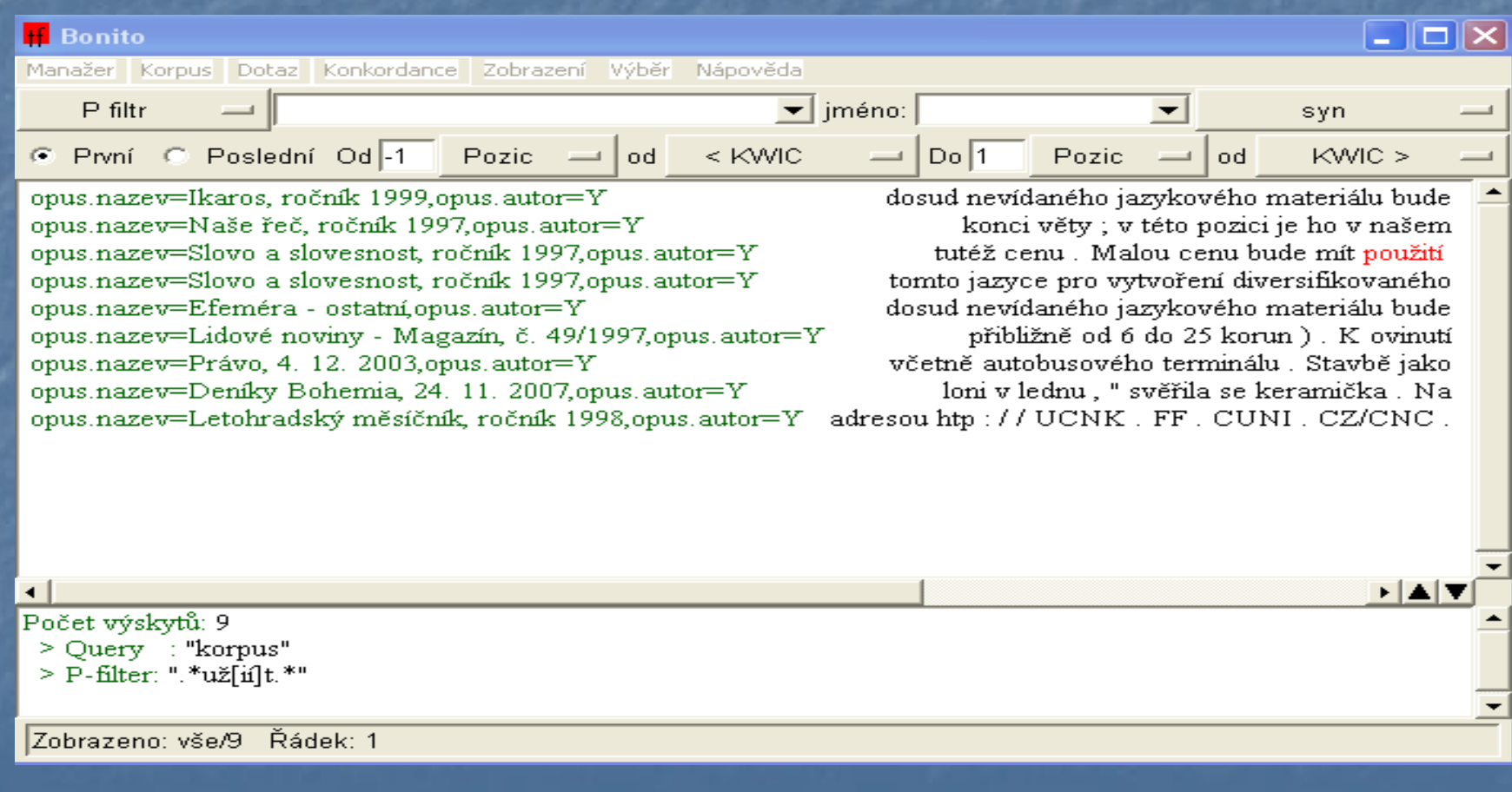

### Domácí úkol na 29. 2.

- a) Na www <http://ucnk.ff.cuni.cz/> Dohody a registrace si opatřete uživatelská přístupová práva k programu Bonito.
- b) Na www<http://ucnk.ff.cuni.cz/> Manuál a instalace -Instalace si stáhněte na svůj domácí počítač program Bonito.
	- c) Na www<http://ucnk.ff.cuni.cz/> Dostupné korpusy si nastudujte informace o korpusech ČNK.
	- d) Na www<http://ucnk.ff.cuni.cz/> Manuál a instalace si nastudujte informace o tom, jak zadávat dotazy v programu Bonito.